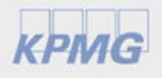

## Joining a Microsoft Teams meeting when you don't have access to Teams

March 2020

As demand for virtual meetings grows, you may receive invites for Teams meetings. Even if you don't have the Teams app you can still join, it's simple!

## **Join a Microsoft Teams meeting – from your web browser**

If you do not have access to the Mobile or Desktop Teams App – all you need is a URL and a web browser.

Before you start, make sure you have the URL to the Teams Meeting. Find this in the meeting details received by email.

## **From your web browser**

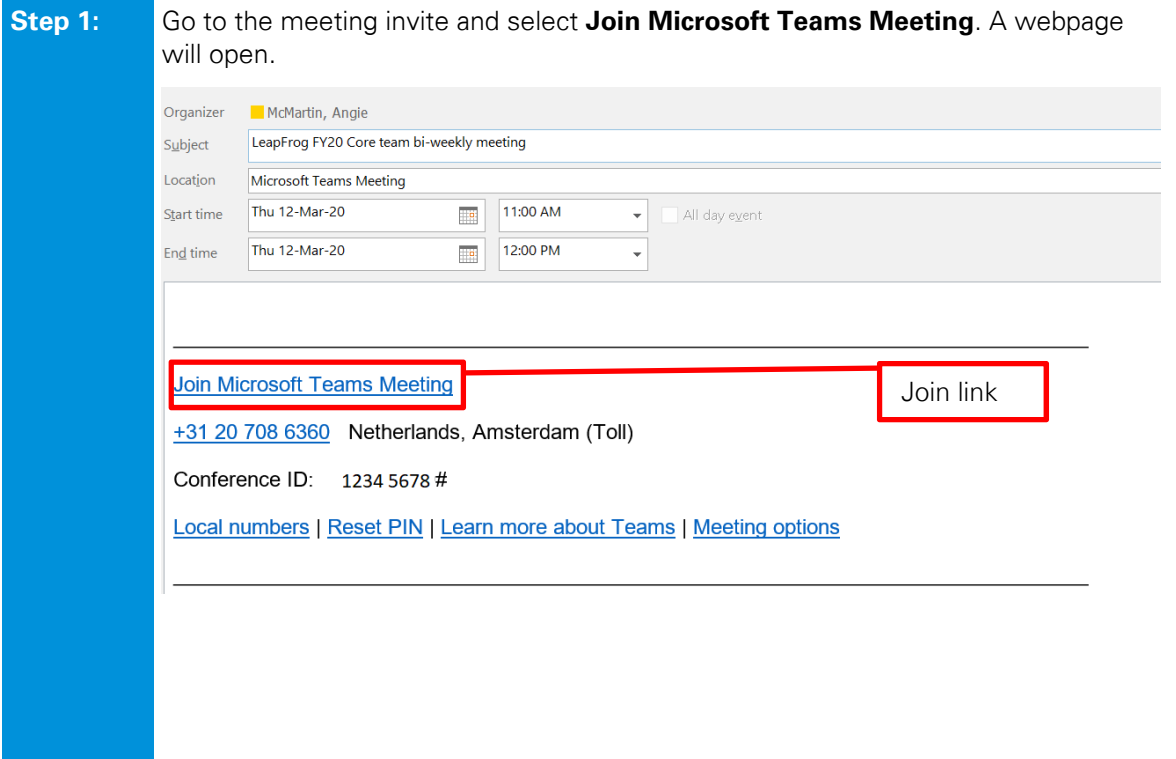

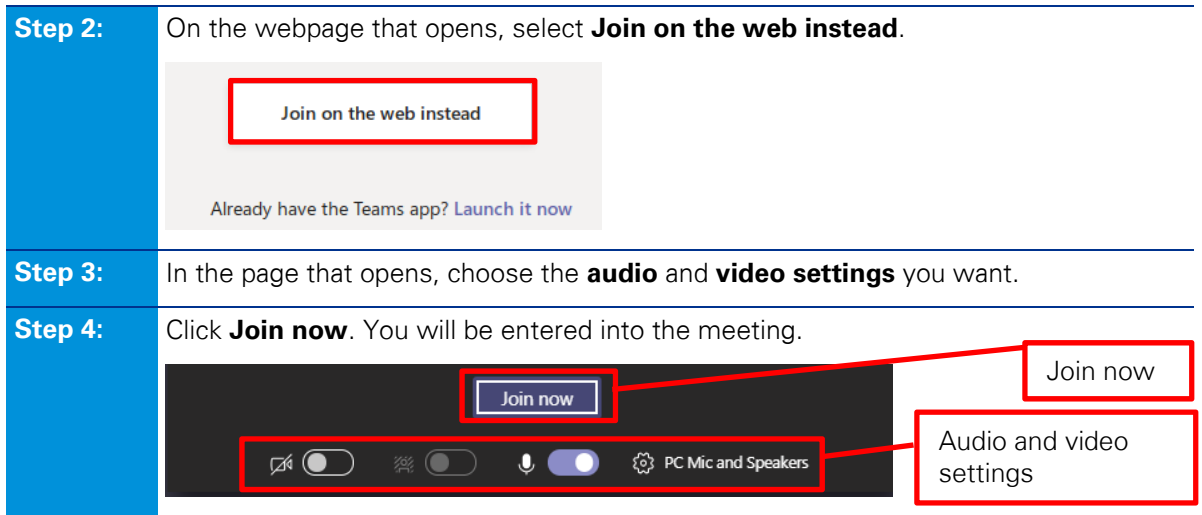

This will bring you into the lobby. We'll notify the meeting organizer that you're there, and someone in the meeting can then admit you.

Please note: Video is NOT supported in Internet Explorer 11. Use Google Chrome for the best experience on Teams meetings.

## **kpmg.com/socialmedia**

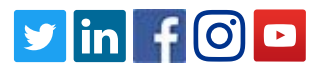

© 2020 KPMG International Cooperative ("KPMG International"), a Swiss entity. Member firms of the KPMG network of independent firms are affiliated with KPMG International. KPMG International provides no client services. No member firm has any authority to obligate or bind KPMG International or any other member firm vis-à-vis third parties, nor does KPMG International have any such authority to obligate or bind any member firm. All rights reserved.